# **PROFIBUS Gateway & Converter Series Quick Start v1.1, Dec 2022**

# **Packing List**

In addition to this guide, the package includes the following items:

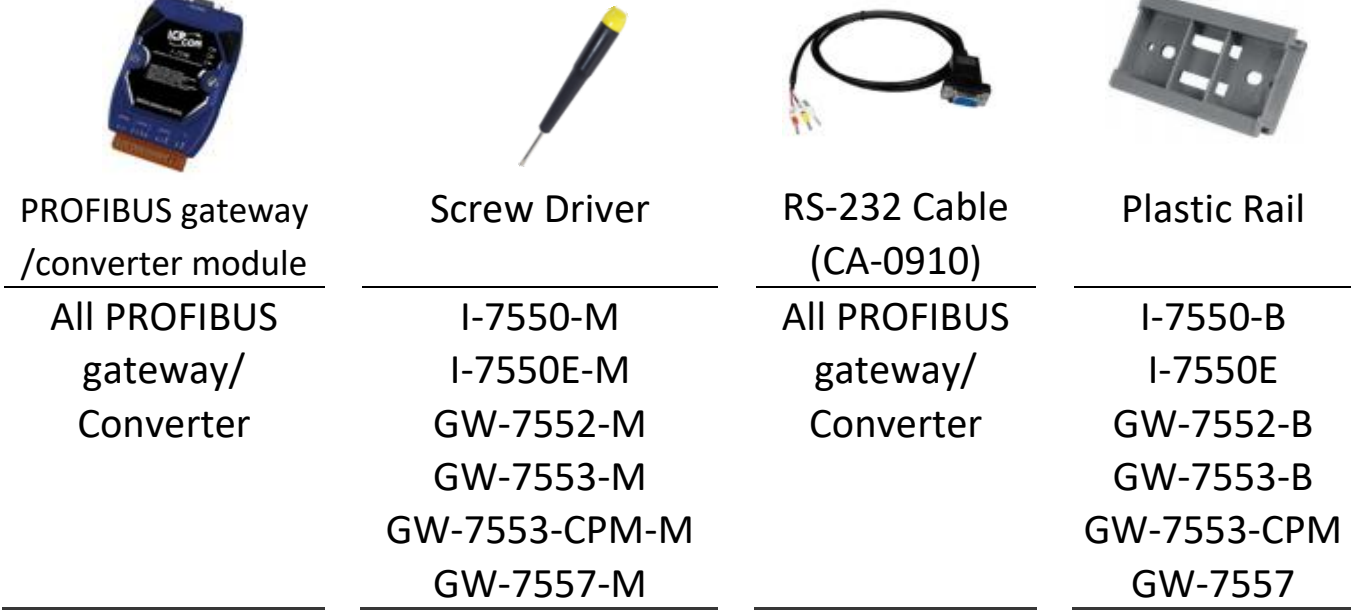

# **Technical Support**

**Resources** How to search for drivers, manuals and

[service@icpdas.com](mailto:service@icpdas.com) [www.icpdas.com](http://www.icpdas.com/)

spec information on ICP DAS website.

For Mobile Web

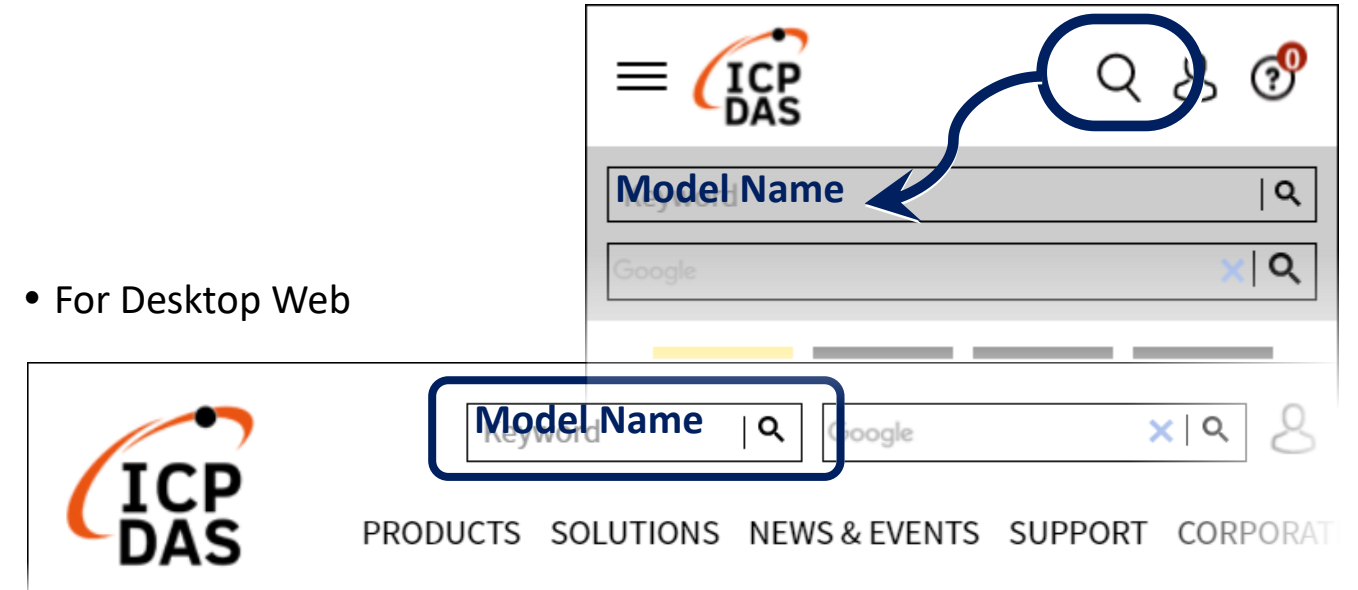

## **Hardware configuration (PROFIBUS connection)**

Here we recommend users to use the standard PROFIBUS cable and connector (DB9 male). It is only needed to use D-type connector via PROFIBUS cable to connect PROFIBUS Master station and PROFIBUS series module. PROFIBUS Master station and PROFIBUS series module belong to terminal equipments in this example, thus we need to enable the terminator resistor in the D-type connector.

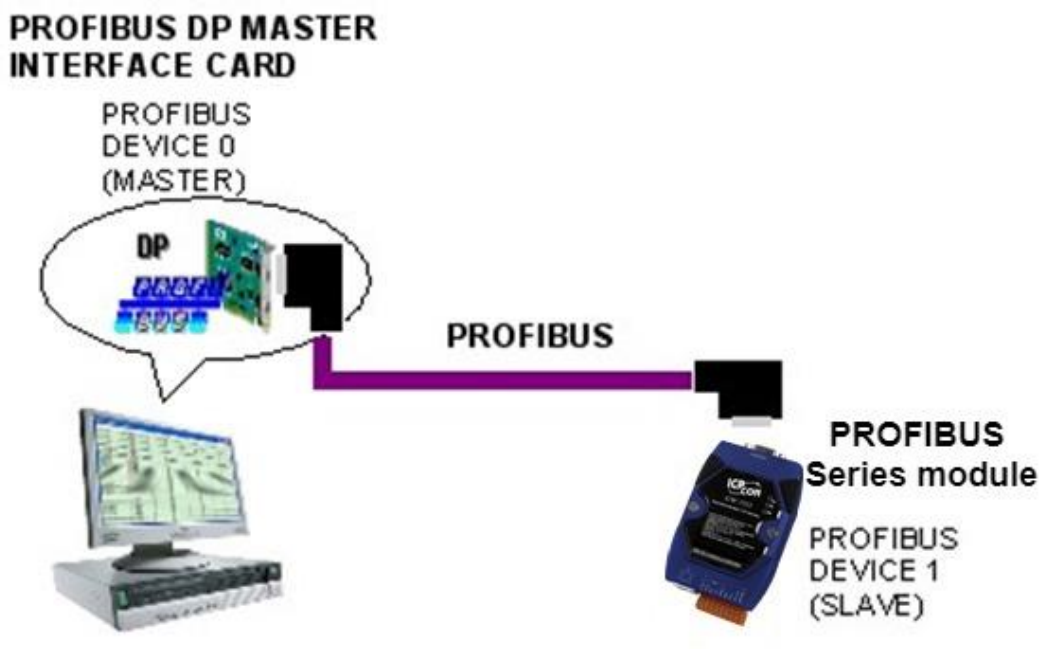

### **PROFIBUS station address setting**

PROFIBUS series module is a slave device of PROFIBUS DP protocol. The station address of PROFIBUS series module can be set by DIP switch or rotary switch. The range of PROFIBUS station address is  $0^{\sim}$ 126.

### **DIP Switch**

The DIP switch can be seen by open the cover, as shown in the below.

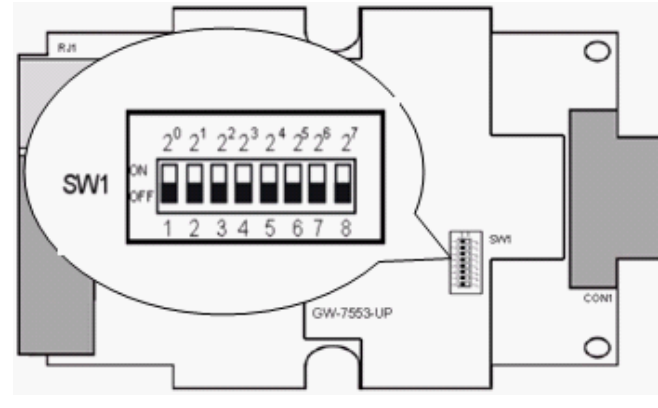

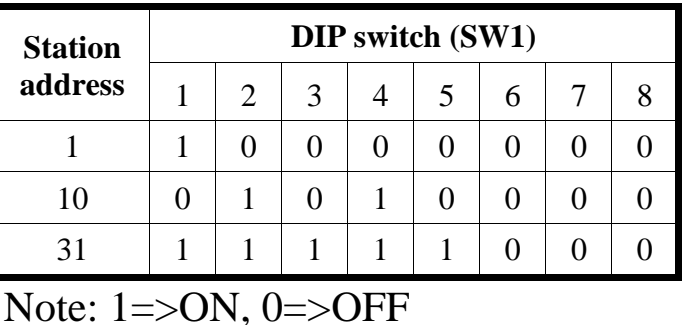